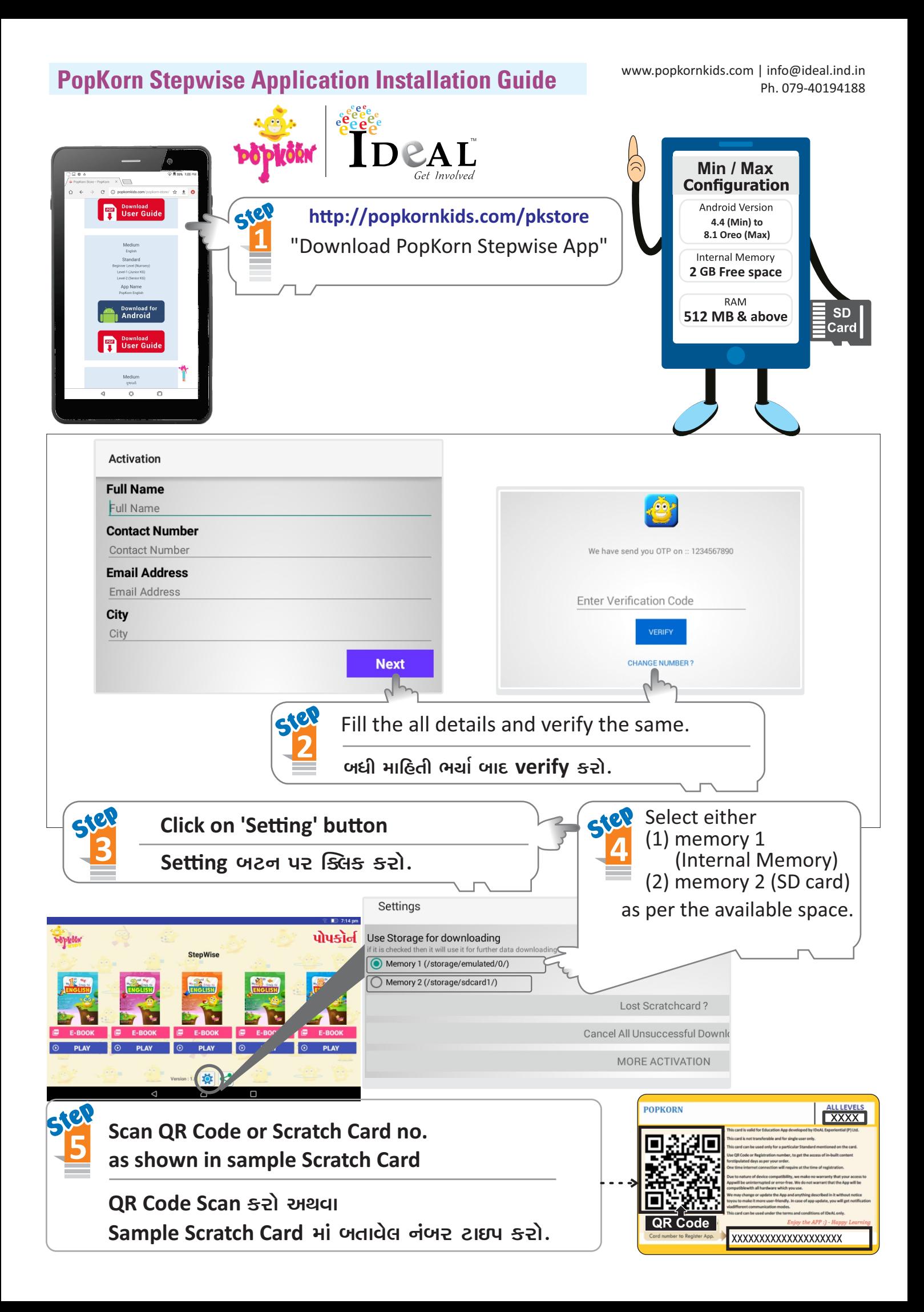

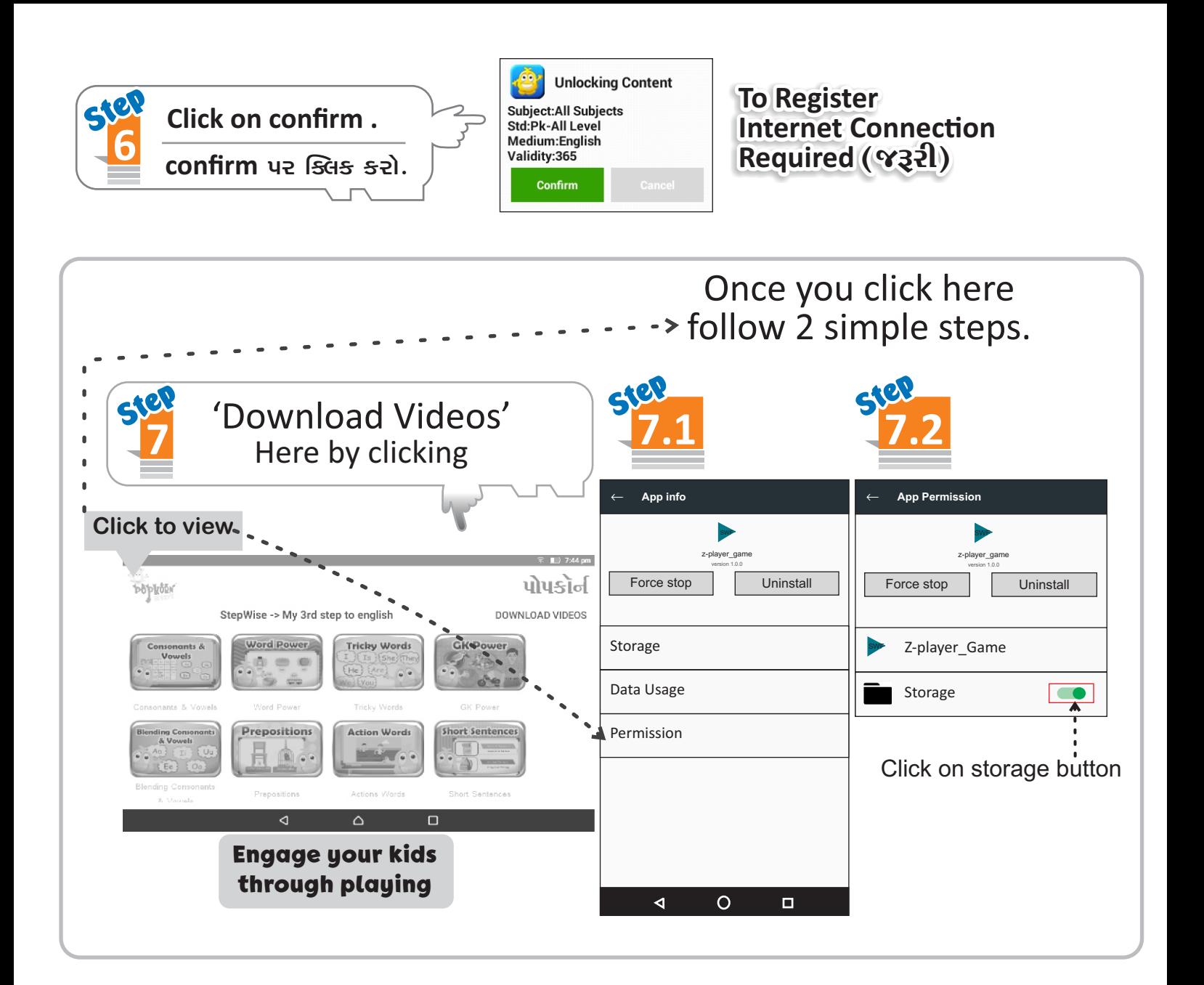

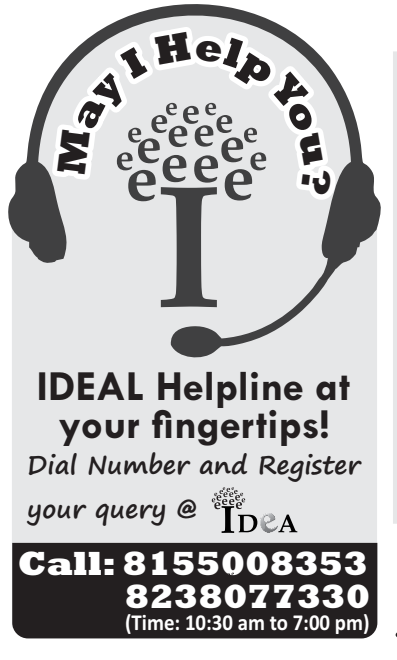

## Instructions (Read Carefully)

- 1. After installing application, user can download data by clicking the level wise subiects.
	- App Install કર્યા બાદ, તમારે Level પ્રમાણે જે-તે Subjects કે Topics નો Data Download કરવાનો રહેશે.
- 2. Do not Reset or Format the device after installing the application. This may result into the loss of data or scratch card.

એપ્લિકેશન ઇન્સ્ટોલ કર્યા પછી તમારું ડિવાઇસ Reset કે Format કરવું નહીં.

3. User can re-activate the data by clicking on Lost Scratch card button, in case user has lost the card.

श्ने User Scratch card गुमावे तो Lost Scratch card button पर click डरीने Data इरीथी Active કરી શકે છે.

4. Application માં ટેકનીકલ પ્રશ્નોના ઉકેલ માટે May I help you or PK store પર Complain બક કરાવી.

Happy Learning! ...... Thank You

For more Details drop a mail to info@popkornkids.com / Visit www.popkornkids.com